## Pasos para geometrías inválidas

## **Recuerda que…**

Lo ideal sería que se corrijan las geometrías con el proceso que se muestra a continuación.

En caso de que queramos que sea un proceso automático, podremos hacer que los geoprocesos ignoren las geometrías inválidas para permitir que el geoproceso sea ejecutado.

## Corregir geometrías

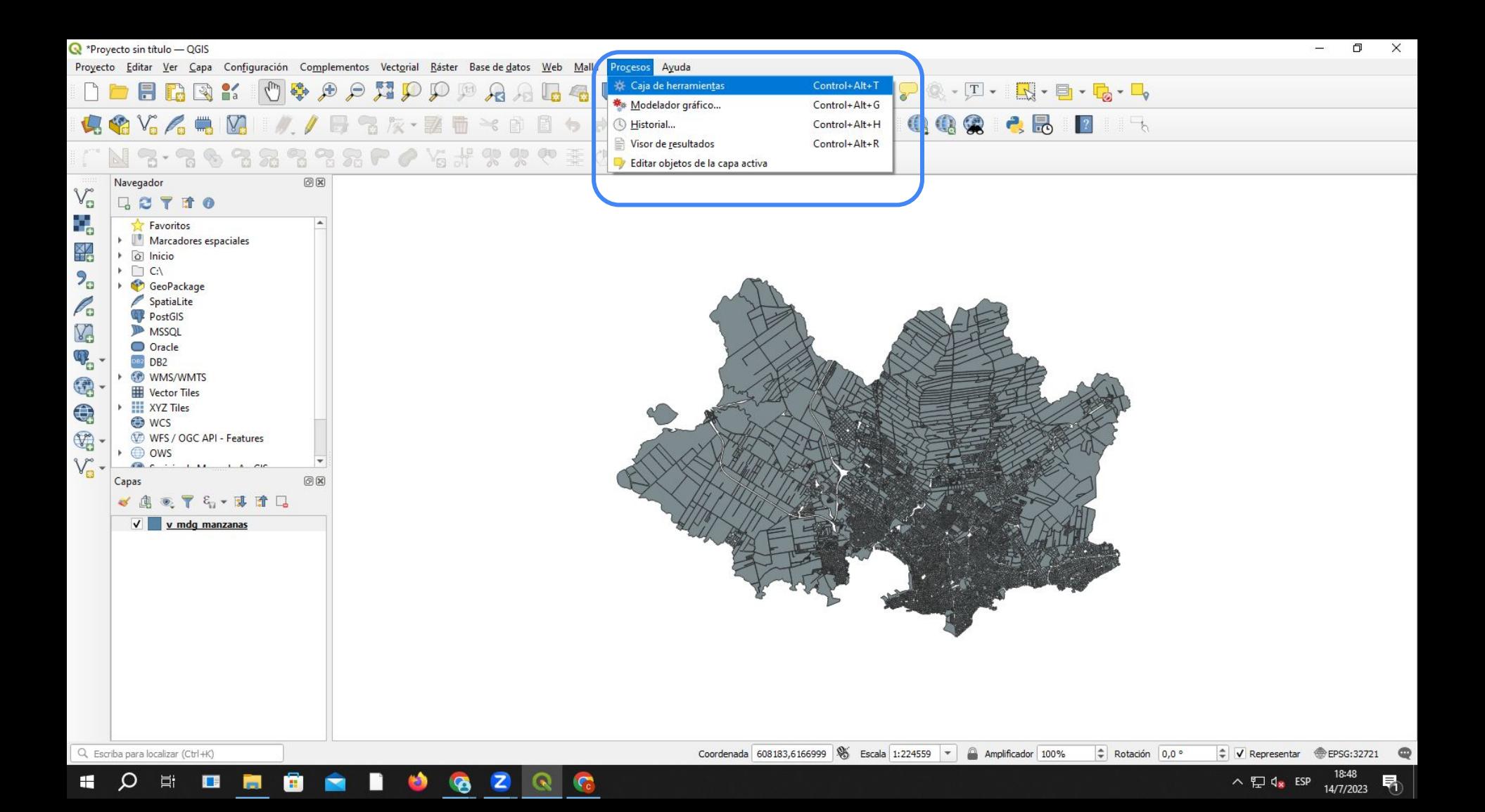

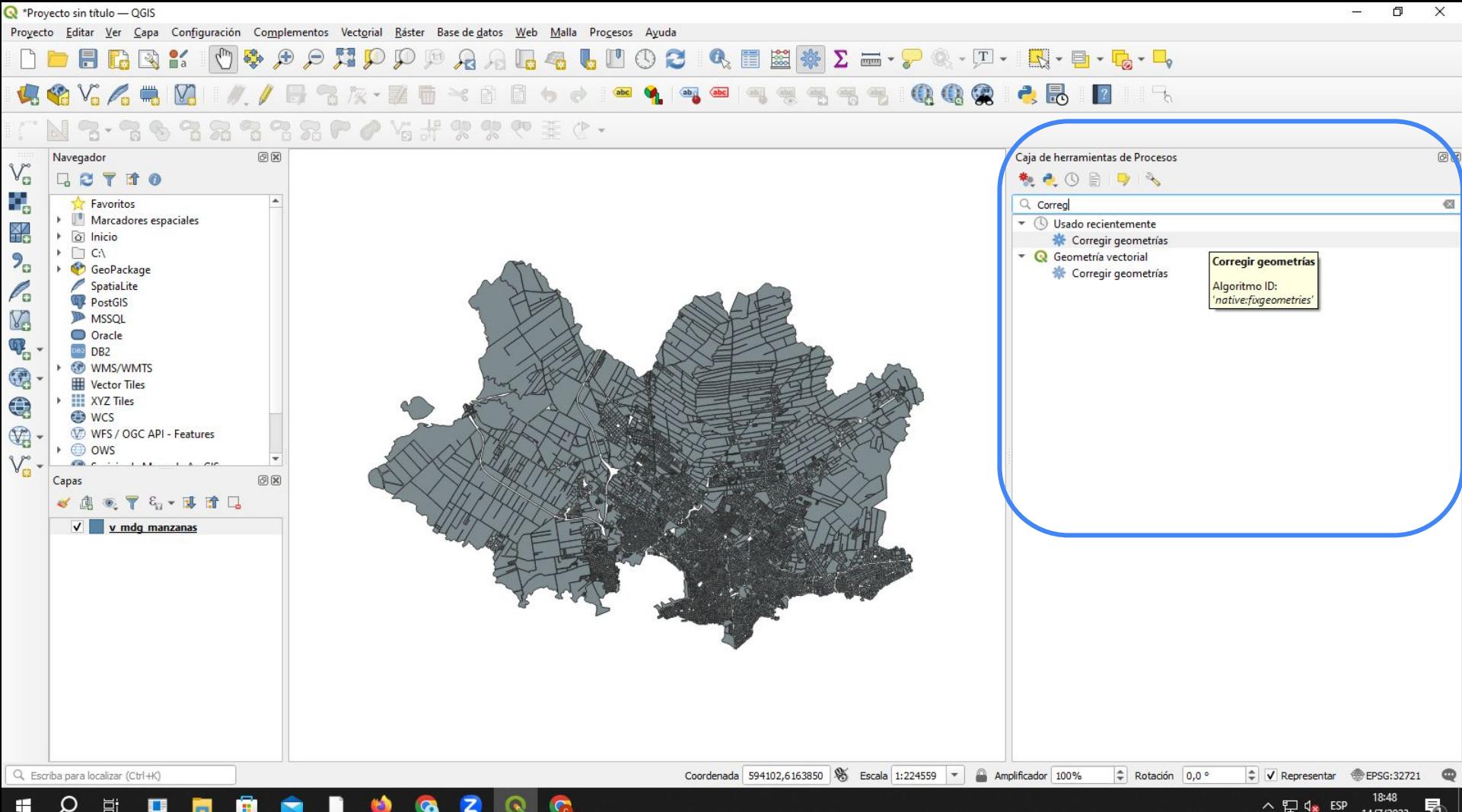

 $\circ$ 耳  $\Box$ 夁 ē

18:48 ヘロ(x ESP  $\frac{10.40}{14/7/2023}$ 

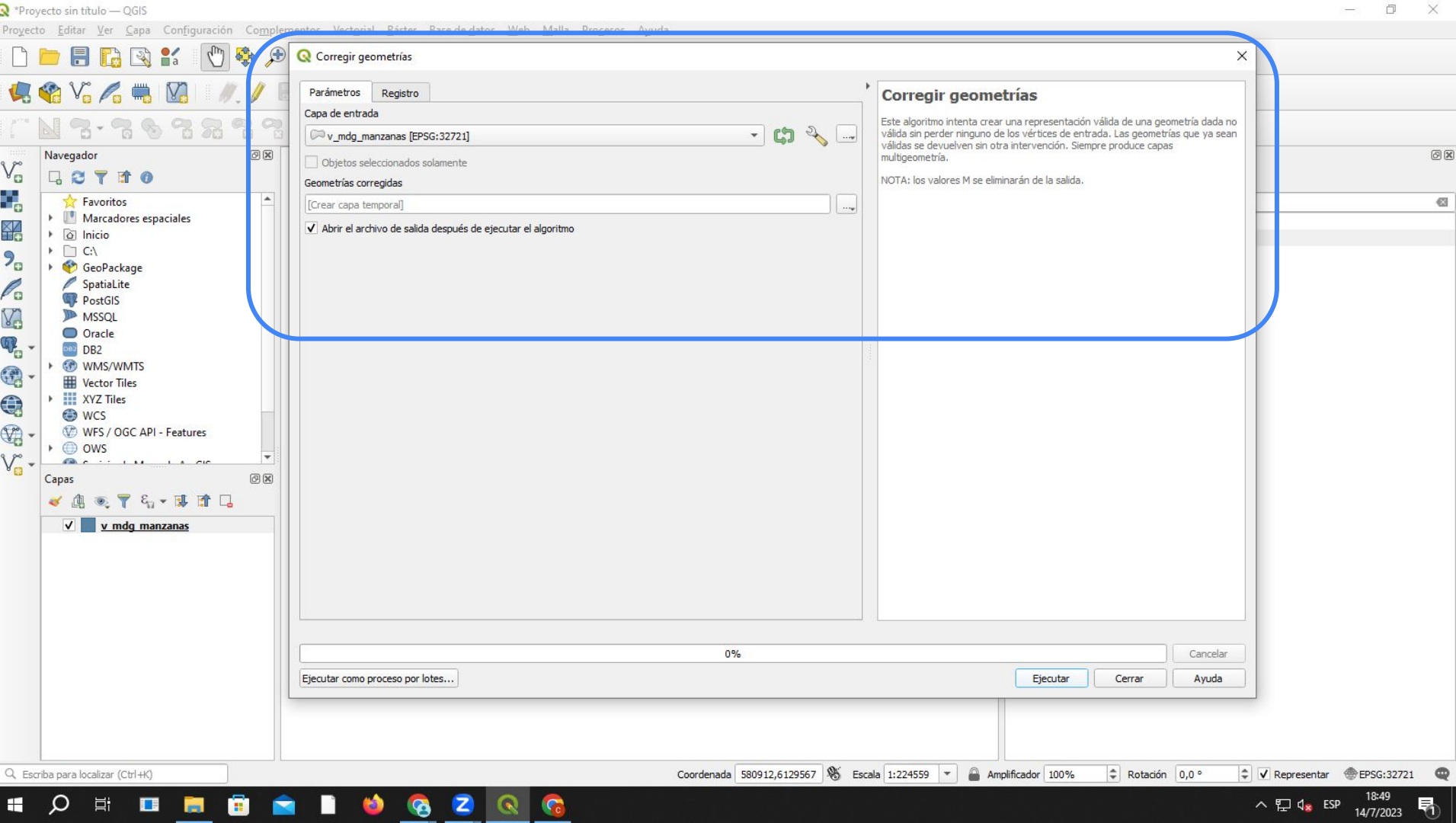

**NIS ON COMMUNISTRATION**  $\mathbf{V}$   $\mathbf{c}$ 

 $\qquad \qquad \Box \qquad \Delta \qquad \times$ 

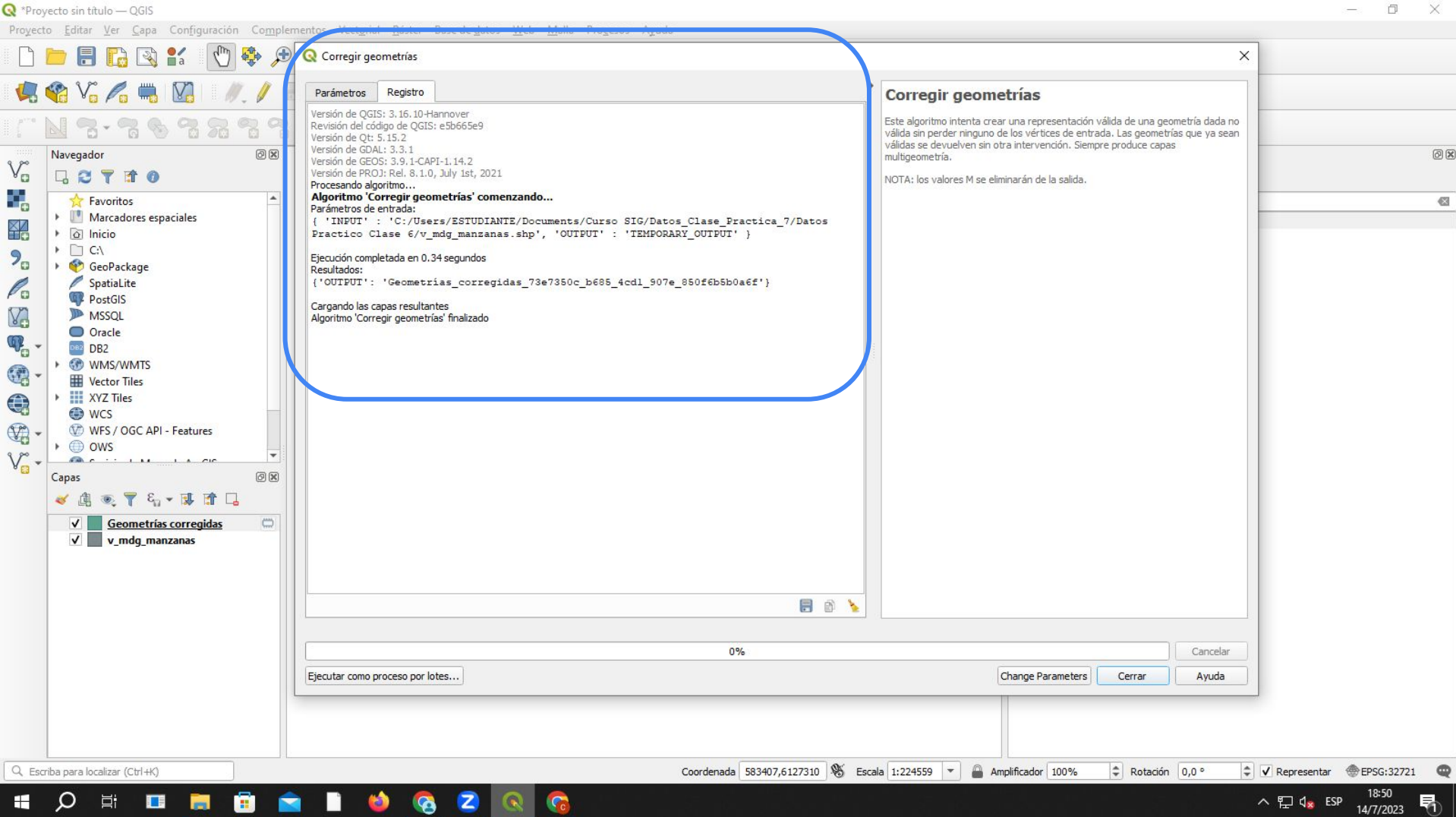

 $\mathbf{v}_c$ 

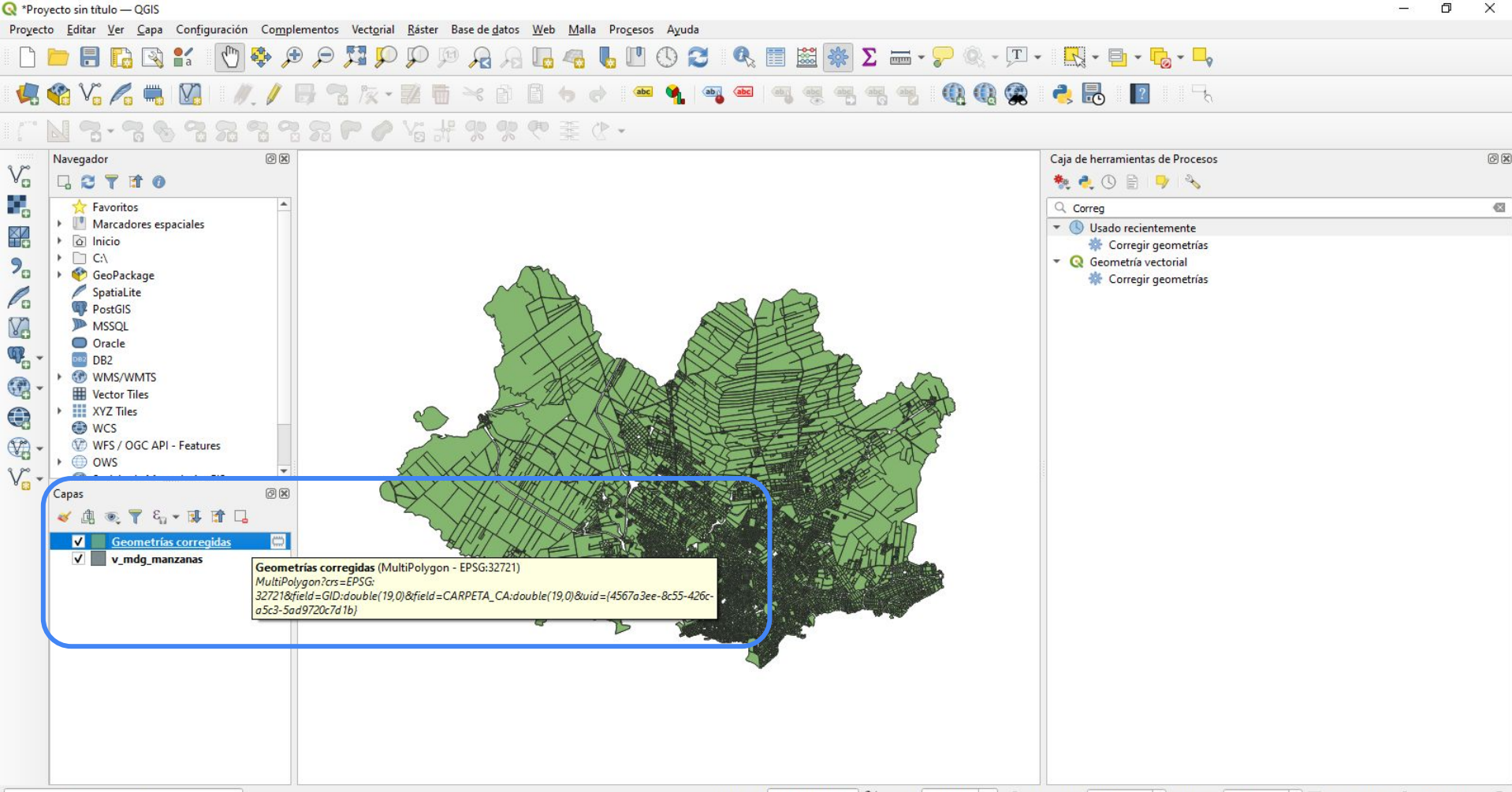

Q. Escriba para localizar (Ctrl+K)

買i

 $\Box$ 

**R** 

ē

Ω

H

Coordenada 547580,6146976 % Escala 1:224559 -V Representar @EPSG:32721 Amplificador 100% Rotación 0,0°

 $\Box$  $\times$ 

18:50

14/7/2023

へロ(x ESP

唏

## Ignorar permanentemente geometrías inválidas

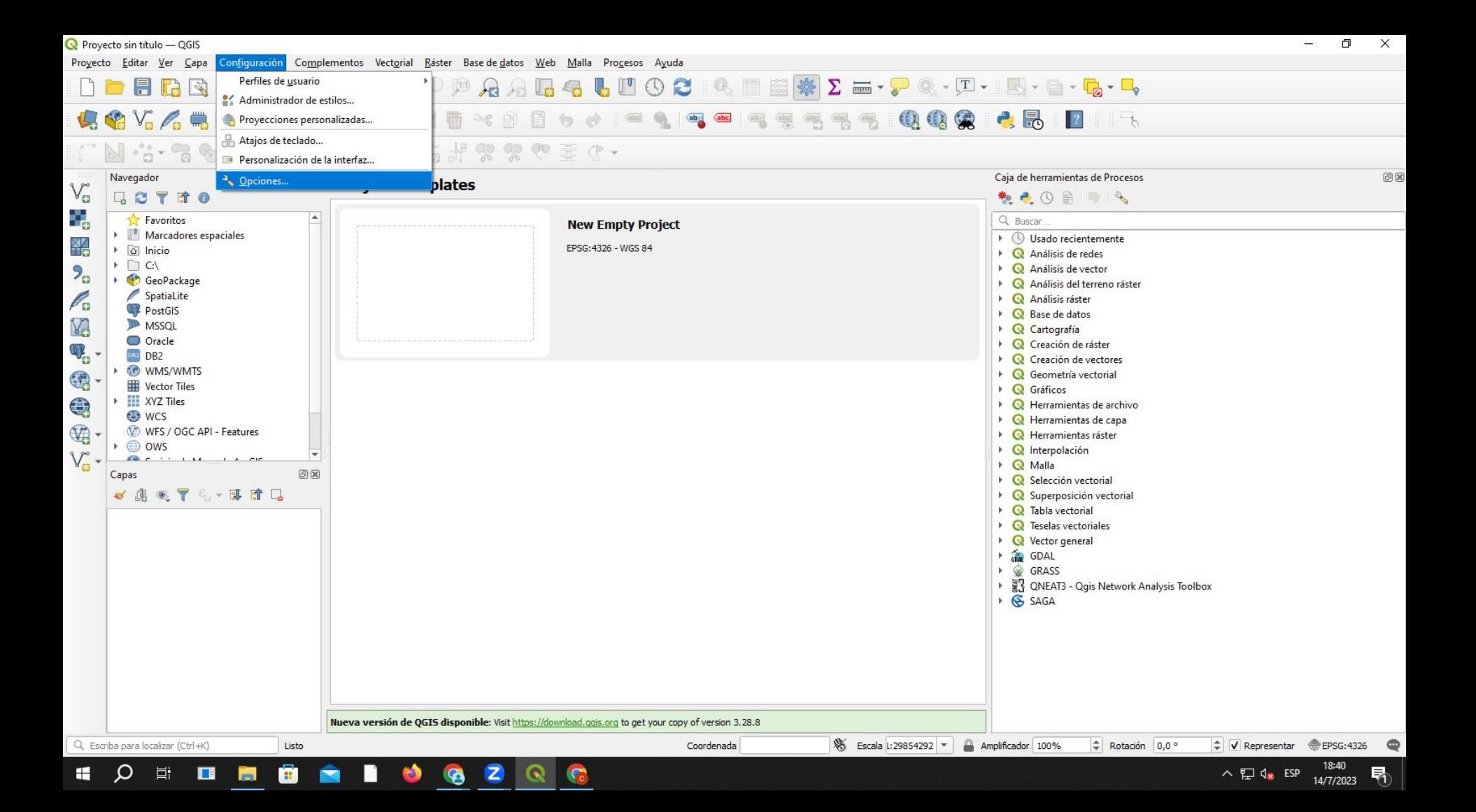

Proyecto sin título — QGIS

Proyecto Editar Ver Capa Configuración Complementos Vectorial Ráster Base-de-datos Web Malla Procesos Ayuda

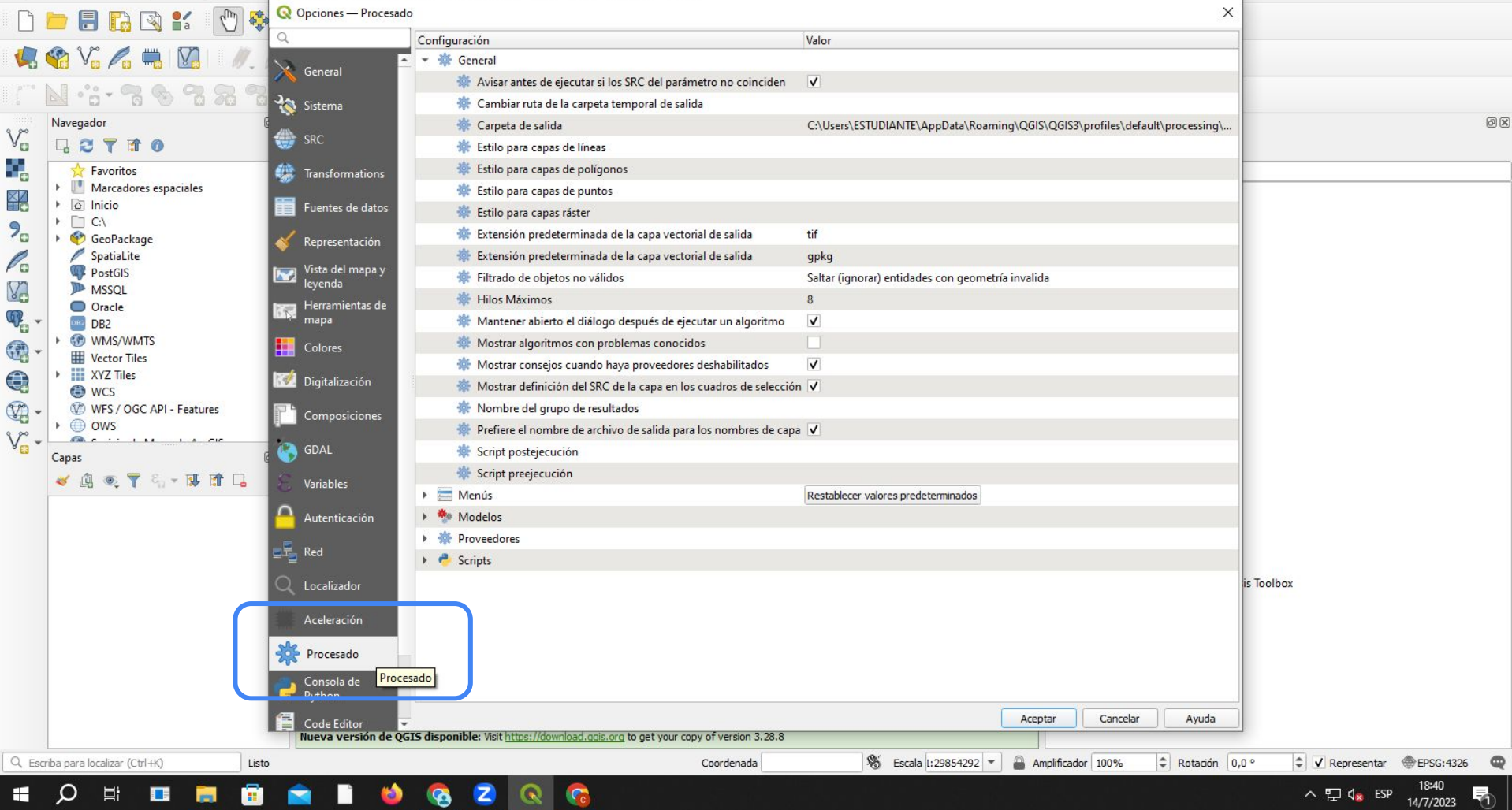

Proyecto sin título - QGIS

Proyecto Editar Ver Capa Configuración Complementos Vectorial Ráster Base-de-datos Web Malla Procesos Ayuda Q Opciones - Procesado  $\times$ BBBK  $\mathcal{C}_{\mu}$ 學 Q Configuración Valor  $C_1 C_2 C_3 C_4 C_5 C_6$ - ※ General General Avisar antes de ejecutar si los SRC del parámetro no coinciden  $\overline{\mathsf{v}}$  $-1 - 7 - 8 - 7 - 8$ **RA** Sistema Cambiar ruta de la carpeta temporal de salida Navegador 问因 Carpeta de salida C:\Users\ESTUDIANTE\AppData\Roaming\QGIS\QGIS3\profiles\default\processing\...  $\mathbb{V}_{\scriptscriptstyle \square}^{\scriptscriptstyle \sim}$  $\frac{1}{\sqrt{1-x^2}}$  SRC GETTO **W** Estilo para capas de líneas 9 Estilo para capas de polígonos Transformations Favoritos Marcadores espaciales **K** Estilo para capas de puntos 쬚  $\triangleright$   $\boxed{\circ}$  Inicio Fuentes de datos Estilo para capas ráster **Dar doble clic para modificar** $\triangleright$   $\Box$  C:  $2<sub>o</sub>$ Extensión predeterminada de la capa vectorial de salida tif GeoPackage Representación o Evtención predeterminada de la cana vectorial de calida. Po SpatiaLite  $m$ ka Vista del mapa y PostGIS  $\overline{\phantom{a}}$ Filtrado de objetos no válidos Detener la ejecución del algoritmo cuando la geometría no sea válida leyenda YG **MSSQL El Hilos Máximos**  $8<sup>1</sup>$ O Oracle Herramientas de 谏  $\mathbb{Q}_p$ mapa Mantener abierto el diálogo después de ejecutar un algoritmo  $\overline{\mathsf{v}}$ DB2 DB2 **GP WMS/WMTS** Mostrar algoritmos con problemas conocidos 4  $\Box$  Colores **Wector Tiles**  $\overline{\mathsf{v}}$ Mostrar consejos cuando haya proveedores deshabilitados € ▶ III XYZ Tiles Digitalización Mostrar definición del SRC de la capa en los cuadros de selección V **O** WCS  $\mathbb{Z}$ Nombre del grupo de resultados WFS / OGC API - Features Composiciones  $\triangleright$   $\oplus$  ows Prefiere el nombre de archivo de salida para los nombres de capa V  $V -$ **COL**  $1.472$ **CA** GDAL Script postejecución Capas Script preejecución 《息画了三·博宜日 Variables  $\blacktriangleright$   $\blacksquare$  Menús Restablecer valores predeterminados Autenticación ▶ 幸 Modelos ▶ 卷 Proveedores  $\frac{1}{x}$  Red  $\triangleright$   $\cdot$  Scripts is Toolbox O) Localizador Aceleración Procesado Consola de Python Cancelar Ayuda Aceptar Code Editor Nueva versión de QGIS disponible: Visit https://download.ggis.org to get your copy of version 3.28.8 <sup>8</sup> Escala 1:29854292 ▼ Amplificador 100% Rotación 0,0 ° ↓ V Representar ● EPSG:4326 Q. Escriba para localizar (Ctrl+K) Listo Coordenada 18:42 H Ω Ħ  $\Box$ **Res** ē Q へ 口 d<sub>x</sub> ESP 暑  $\sqrt{c}$ 14/7/2023

 $\mathbf Q$  Proyecto sin título — QGIS

Proyecto Editar Ver Capa Configuración Complementos Vectorial Ráster Base-de-datos Web Malla Procesos Ayuda

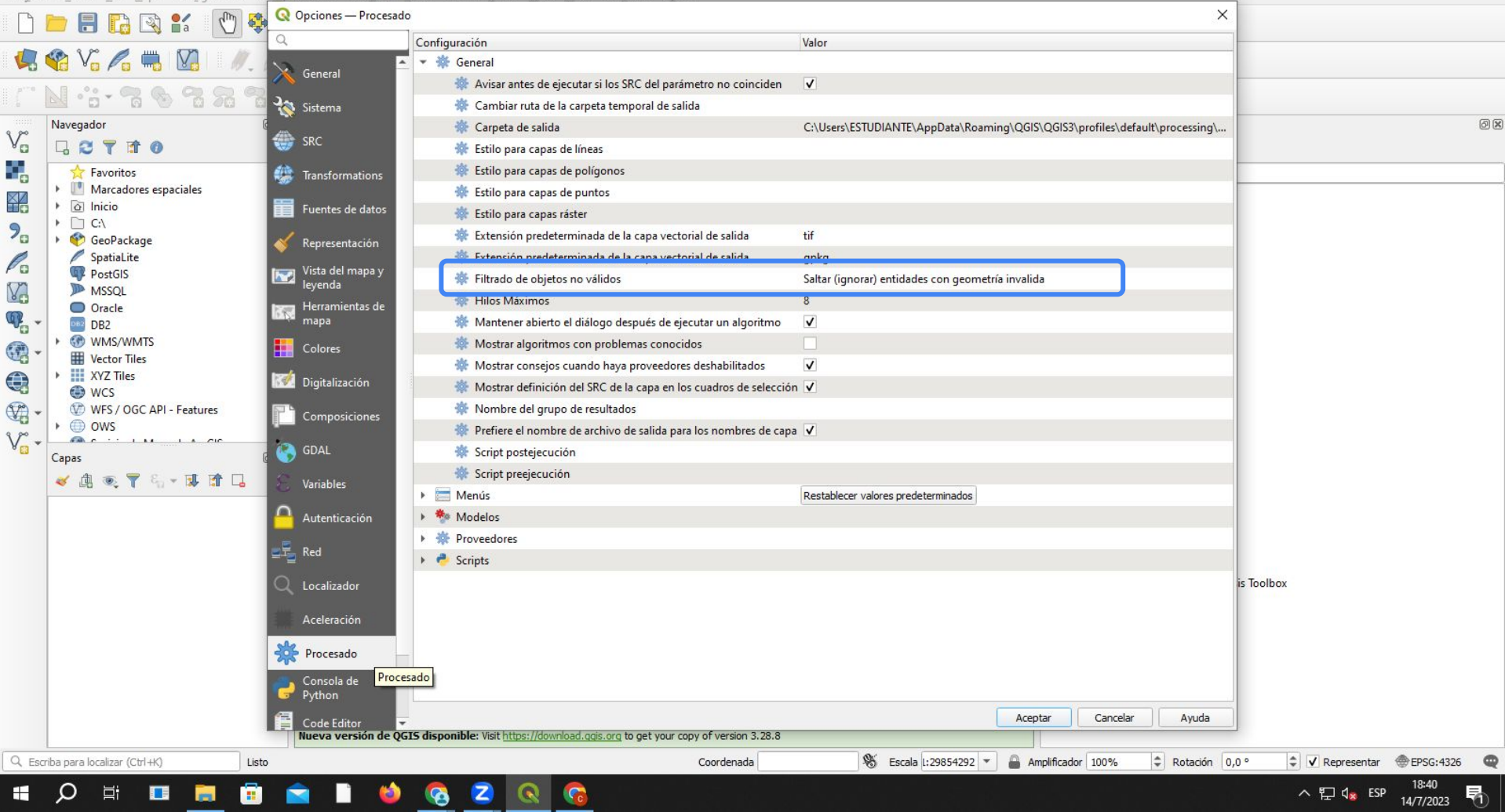